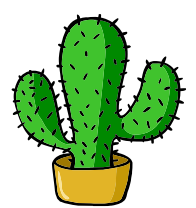

# <span id="page-0-0"></span>eolang: ETFX Package for Formulas and Graphs of EO Programming Language and  $\varphi$ -calculus<sup>\*</sup>

Yegor Bugayenko yegor256@gmail.com

2022-11-05, 0.4.0

NB! You must run TEX processor with --shell-escape option and you must have [Perl](https://www.perl.org) installed. This package doesn't work on Windows.

## 1 Introduction

This package helps you print formulas of  $\varphi$ -calculus, which is a formal foundation of [EO](https://www.eolang.org) programming language. The calculus was introduced by Bugayenko [\(2021\)](#page-14-0) and later formalized by Kudasov et al. [\(2022\)](#page-14-1). Here is how you render a simple expression:

 $a \mapsto \lbrack\!\lbrack$  $\rho \mapsto \xi.b$ ,  $b \mapsto \lbrack\!\lbrack c \mapsto \texttt{fn}(\texttt{56}),$  $\varphi \mapsto \texttt{hello}(\xi),$  $\Delta \mapsto$  01-FE-C3  $\parallel \, \parallel$ ,  $x \mapsto \lbrack\! \lbrack \alpha_0 \mapsto \varnothing \rbrack\! \rbrack.$  $_1$  \documentclass{article}  $_2$  \pagestyle{empty} 3 \usepackage{eolang} 4 \begin{document} 5 \begin{phiquation\*}  $6 \mid a \rightarrow [$  $7 \mid$   $\sim$  !-> \$.b,  $b \rightarrow [ [ c \rightarrow |fn|(56)$ ,  $@ \rightarrow |hello|(\$),$  $\vert$  \Delta ..> 01-FE-C3 ]]]],\\  $_{11}$  x -> [[ \alpha\_0 -> ? ]].  $_{12}$  \end{phiquation\*}  $_{13}$  \end{document}

phiquation (env.) The environment phiquation lets you write a  $\varphi$ -calculus expressions using simple plain-text notation, where:

<sup>∗</sup>The sources are in GitHub at [objectionary/eolang.sty](https://github.com/objectionary/eolang.sty)

- " $\mathbb{Q}$ " maps to " $\varphi$ " (\varphi),
- " $\sim$ " maps to " $\rho$ " (\rho),
- " $\mathcal{F}$ " maps to " $\xi$ " (\xi),
- " $x$ " maps to " $\sigma$ " (\sigma),
- "?" maps to "∅" (\varnothing),
- "->" maps to " $\mapsto$ " (\mapsto),
- " $\geq$ " maps to " $\rightsquigarrow$ " (\phiWave),
- "!->" maps to " $\mapsto$ " (\phiConst),
- " $\ldots$ " maps to " $\mapsto$ " (\phiDotted),
- "[[" maps to "[" (\llbracket),
- "]]" maps to " $\mathbb{R}^n$  (\rrbracket),
- "|abc|" maps to "abc" (\texttt{abc}).

Also, a few symbols are supported for  $\varphi$ PU architecture:

- "-abc>" maps to "<sup>ABC</sup>," (\xrightarrow{\text{\sffamily\scshape abc}}),
- ":=" maps to " $\models$ " ( $\forall$ Dash).
- $\phi$  The command  $\phi$  lets you inline a  $\phi$ -calculus expressions using the same simple plain-text notation:

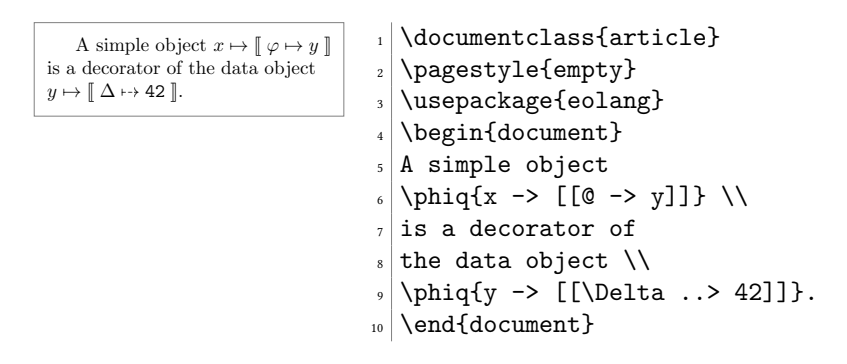

sodg (env.) The environment sodg allows you to draw a [SODG](https://github.com/objectionary/sodg) graph:

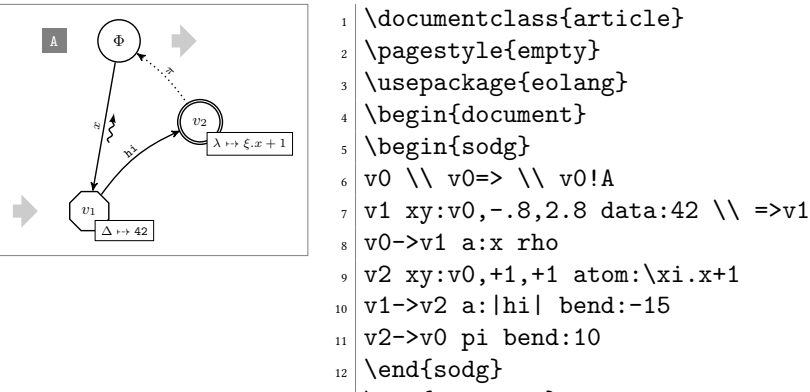

 $_{13}$  \end{document}

The content of the environment is parsed line by line. Markers in each line are separated by a single space. The first marker is either a unique name of a vertex, like "v1" in the example above, or an edge, like " $v0$ - $v1$ ." All other markers are either unary like "rho" or binary like "atom:\$\xi.x+1\$." Binary markers have two parts, separated by colon.

The following markers are supported for a vertex:

- "data: [<box>]" makes it a data vertex with an optional attached "<br/>box>" (the content of the box may only be numeric data),
- "atom:  $[\langle box \rangle]$ " makes it an atom with an optional attached " $\langle box \rangle$ " (the content of the box is a math formula),
- "box: <txt>" attaches a "<br/>box>" to it,
- "xy: $\langle v \rangle$ ,  $\langle r \rangle$ ,  $\langle d \rangle$ " places this vertex in a position relative to the vertex " $\langle v \rangle$ "," shifting it right by " $\langle r \rangle$ " and down by " $\langle d \rangle$ " centimetres.

The following markers are supported for an edge:

- "rho" places a backward snake arrow to the edge,
- "rrho" places a reverse rho,
- "bend: <angle>" bend it right by the amount of "<angle>,"
- "a:<txt>" attaches label "<txt>" to it,
- "pi" makes it dotted, with  $\pi$  label.

It is also possible to put transformation arrows to the graph, with the help of "v0= $>$ v1" syntax. The arrow will be placed exactly between two vertices. You can also put an arrow from a vertex to the right, saying for example "v3=>", of from the left to the vertes, by saying for example "=>v5."

You can also put a marker at the left side of a vertex, using "v5!A" syntax, where "v5" is the vertex and "A" is the text in the marker. They are useful when you put a few graphs on a picture explaining how one graph is transformed to another one and so forth.

Be aware, unrecognized markers are simply ignored, without any error reporting.

\eolang There is also a no-argument command \eolang to help you print the name of EO \phic language. It understands anonymous mode of [acmart](https://ctan.org/pkg/acmart) and prints itself differently, to \xmir double-blind your paper. There is also \phic command to print the name of φ-calculus, also sensitive to anonymous mode. The macro \xmir prints "XMIR".

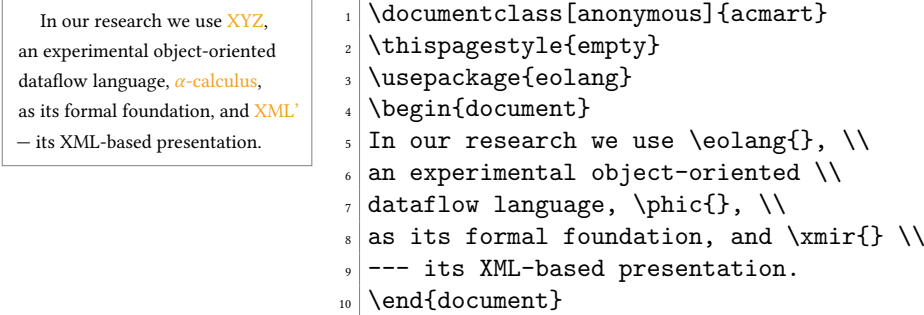

\phiConst A simple commands is defined to help you render an arrow for a constant attribute. It is recommende not to use it directly, but use !-> instead. However, if you want to use \phiConst, wrap it in \mathrel for better display:

 $\llbracket x \mapsto y \rrbracket$ 

```
_1 \documentclass{article}
 _2 \backslash <code>pagestyle{empty}</code>
 _3 \, | \, \texttt{{\char'13}} \, \, \,_4 \begin{subarray}{c} \text{b} \text{d} & \text{c} \text{d} \text{d} & \text{d} \text{e} \end{subarray}\frac{1}{\phi} y ]]}
 6 \end{document}
```
## 2 Package Options

tmpdir The default location of temp files is \_eolang. You can change this using tmpdir option:

\usepackage[tmpdir=/tmp/foo]{eolang}

### 3 More Examples

The phiquation environment treats ends of line as signals to start new lines in the formula. If you don't want this to happen and want to parse the next line as the a continuation of the current line, you can use a single backslash as it's done here:

```
x \mapsto [\neg \varphi \mapsto y \negthinspace] \negthinspace y \mapsto [\neg \varphi \mapsto 42 \negthinspace] \negthinspace R1x.z \mapsto 42_1 \documentclass{article}
                                  _2 \usepackage{amsmath}
                                   3 \usepackage{eolang}
                                   4 \pagestyle{empty}
                                   5 \begin{document}
                                   \delta \begin{phiquation*}
                                   7 \dfrac \
                                   |s| {x->[[@->y]] \quad y->[[z->42]]} \
                                   \sqrt{3} {x.z -> 42} \
                                  10 \text{\sffamily R1}
                                  _{11} \end{phiquation*}
                                  _{12} \end{document}
```
This is how you can use \dfrac from amsmath for large inference rules, with the help of \begin{split} and \end{split}:

<sup>x</sup> 7→ <sup>J</sup> <sup>φ</sup> 7→ y, z 7→ <sup>42</sup>, <sup>α</sup><sup>0</sup> 7→ <sup>∅</sup>, α<sup>1</sup> 7→ <sup>42</sup> <sup>K</sup> <sup>x</sup> 7→ <sup>J</sup> <sup>φ</sup> 7→ y, z 7→ <sup>∅</sup>, f <sup>7</sup>⇝ pi( <sup>α</sup><sup>0</sup> 7→ <sup>J</sup> <sup>ψ</sup> 77→ hello(12) <sup>K</sup>, <sup>α</sup><sup>1</sup> 7→ <sup>42</sup>) <sup>K</sup> R2. \documentclass{article} \usepackage{amsmath} \usepackage{eolang} \pagestyle{empty} \begin{document} \begin{phiquation\*} \dfrac{\begin{split} x->[[@->y, z->42, \alpha\_0->?, \alpha\_1->42]] \end{split}}{\begin{split} x->[[@->y, z->?, f ~> |pi|( \alpha\_0->[[ \psi !-> |hello|(12) ]], \alpha\_1->42)]] \end{split}}\text{R2}. \end{phiquation\*} \end{document}

The phiquation environment may be used together with [acmart:](https://ctan.org/pkg/acmart)

 \documentclass{acmart} ↦→ <sup>J</sup> \usepackage{eolang} ↦→ <sup>J</sup> \thispagestyle{empty} ↦↦→ , →↦<sup>d</sup> <sup>∅</sup> K K, \begin{document} \begin{phiquation\*} wait ⊨ [ −−−−→ ∅]. x -> [[ y -> [[ z !-> \$, f ..> ? ]]]],\\ \beta\_1 := [ \psi -wait> ? ]. \end{phiquation\*} \end{document}

The phiquation environment will automatically align formulas by the first arrow, if there are only left-aligned formulas:

 \documentclass{acmart} () ↦→ <sup>J</sup> ↦→<sup>d</sup> <sup>1</sup> <sup>K</sup>, \usepackage{eolang} (, , ) ↦→ <sup>J</sup> <sup>0</sup> ↦→ <sup>∅</sup>, ↦→ hello() <sup>K</sup>, \thispagestyle{empty} Δ = 43-09. \begin{document} \begin{phiquation\*} x(\pi) -> [[\lambda ..> f\_1]], \\ x(a,b,c) -> [[ \alpha\_0 -> ?, \ @ -> |hello|(\$) ]], \\ \Delta = |43-09|. \end{phiquation\*} \end{document}

Inside phiquation environment you can use labels too (just put \label after the formula):

```
x \mapsto \llbracket \Delta \mapsto 42 \rrbracket. (1)
Eq. 1 is easy to read.
                                _1 \documentclass{article}
                                _2 \usepackage{eolang}
                                3 \usepackage[paperwidth=2in]{geometry}
                                4 \pagestyle{empty}
                                 5 \begin{document}
                                \frac{6}{\beta} \begin{phiquation}
                                7 \mid x -> [[\Delta -> 42]]. \label{eq:A}
                                s \mid \text{phiquation}|\mathsf{Eq.^{\sim}}\backslash \mathsf{ref}\{\texttt{eq:A}\} is easy to read.
                                10 \end{document}
```
#### 4 Implementation

First, we include a few packages. We need [stmaryrd](https://ctan.org/pkg/stmaryrd) for \llbracket and \rrbracket commands:

1 \RequirePackage{stmaryrd}

We need [amsmath](https://ctan.org/pkg/amsmath) for equation\* environment:

2 \RequirePackage{amsmath}

We need [amssymb](https://ctan.org/pkg/amssymb) for \varnothing command. We disable \Bbbk because it may conflict with some packages from [acmart:](https://ctan.org/pkg/acmart)

3 \let\Bbbk\relax\RequirePackage{amssymb}

We need [fancyvrb](https://ctan.org/pkg/fancyvrb) for *\VerbatimEnvironment* command:

```
4 \RequirePackage{fancyvrb}
```
We need [iexec](https://ctan.org/pkg/iexec) for executing Perl scripts:

```
5 \RequirePackage{iexec}
```
Then, we process package options:

```
6 \RequirePackage{pgfopts}
```

```
7 \RequirePackage{ifluatex}
```

```
8 \RequirePackage{ifxetex}
```

```
9 \pgfkeys{
```

```
10 /eolang/.cd,
```

```
11 tmpdir/.store in=\eolang@tmpdir,
```

```
12 tmpdir/.default=_eolang\ifxetex-xe\else\ifluatex-lua\fi\fi,
```

```
13 tmpdir
```

```
14 }
15 \ProcessPgfOptions{/eolang}
```
Then, we make a directory where all temporary files will be kept:

```
16 \iexec[null]{mkdir -p "\eolang@tmpdir/\jobname"}%
```
\eolang@lineno Then, we define an internal counter to protect line number from changing:  $\verb|17\mathcal{C}| \mathsf{1} \mathsf{1} \mathsf{2} \mathsf{2} \mathsf{2} \mathsf{1} \mathsf{2} \mathsf{2$ 

\eolang@mdfive Then, we define a command for MD5 hash calculating of a file:

```
18 \RequirePackage{pdftexcmds}
```

```
19 \makeatletter
```

```
20 \newcommand\eolang@mdfive[1]{\pdf@filemdfivesum{#1}}
```

```
21 \makeatother
```
eolang-phi.pl Then, we create a Perl script for phiquation processing using VerbatimOut from [fancyvrb:](https://ctan.org/pkg/fancyvrb)

```
22 \makeatletter
23 \begin{VerbatimOut}{\eolang@tmpdir/eolang-phi.pl}
24 \$ env = \$ARGV[0];25 open(my $fh, '<', $ARGV[1]);
26 my $tex; { local $/; $tex = <$fh>; }
27 print '% This file is auto-generated', "\n";
28 print '% There are ', length($tex),
29 ' chars in the input: ', \text{RAGV[1]}, "\n";
30 print '% ---', "\n";
31 if (index($tex, "\t") > 0) {
32 print "TABS are prohibited!";
33 exit 1;
34 }
35 my @lines = split (/\n/g, $tex);
36 foreach my $t (@lines) {
37 print '% ', $t, "\n";
38 }
39 print '% ---', "\n";
40 if ($env eq 'phiq') {
41 print '$';
42 } else {
43 print '\begin{', $env, '}\begin{split}';
44 }
45 \text{#tex} = \frac{s}{\frac{s+1}{s+1}}46 if ($env ne 'phiq') {
47 \text{#}x = \text{ }s/\s+\1\in\text{#}x48 \text{#}x = \text{#}x/\(\lceil\ln/\nceil g;49 }
50 $tex = s/(\lfloor \surd s, \surd \rfloor)(\lfloor 0-9A-F \rfloor)(9-9A-F-\lfloor * \rceil)/\lfloor 1/\lfloor s, \surd s \rfloor51 \text{51} \text{52} = \text{51} \text{53}52 $tex = \sqrt{s}/\sqrt{\varphi}};
53 text = x = x/k/\log\{1/g;54 $tex = \sqrt{s}/\rho{}/g;
55 tex =^s s/\$/\xi\56 $tex =~ s/-([a-z]+)>/\\mathrel{\\xrightarrow{\\text{\\sffamily\\scshape \1}}}/g;
57 $tex = s/!->/\mathrm{t\phi\cdot} /g;58 text = s/->/\mathrm{math}>\59 $tex = s/^>\{\lambda\phi\};
60 $tex = s/:=/\mathrm{mathrel}\\vDash}/g;
61 $tex = s/..>/\\mathrel{\\phiDotted}/g;
62 $tex = s/\(\binom{\text{1}}{g};63 $tex = s/\[\{\}\{\]\g;64 $tex = s/\l\}\{\mathcal{\}}\rbrack(3/g;65 if ($env ne 'phiq') {
66 \text{se} = \text{s}/\begin{split} \nh/ \begin{split} \n\end{split}67 \text{ }} \text{ }s\/\n\cdot\frac{\split}{\end{split}}/g;68 \text{ftex} = \text{$\mathcal{S}$} \ln\ln/\l\{\lceil \frac{k}{g};\right.69 $tex =^s/\n\N/\lceil-4pt] k/g;70 \text{#}x = \frac{s}{(\lceil k \sceil)}\s{2}(\lceil \sceil s) /1 \s{2}g;71 \text{ }} \text{ }s/\s{2}/\text{ }q;\72 my @leads = $tex = \angle / \& [\angles] + \angles/g;
73 my @eols = t = \frac{\pi}{4} /&/g;
```

```
74 $tex = '&'. $tex;
75 if (0+@leads == 0+@eols && 0+@eols > 0) {
76 $tex = x / \ell([\hat{\cdot}\sceil + \sceil + \sceil + \sceil + \lceil \ell / \epsilon \rceil77 }
78 }
79 print $tex;
80 if ($env eq 'phiq') {
81 print '$';
82 } else {
83 print '\end{split}\end{', $env, '}';
84 }
85 print '\endinput', "\n";
86 \end{VerbatimOut}
87 \message{eolang: File with Perl script
88 '\eolang@tmpdir/eolang-phi.pl' saved^^J}%
89 \iexec[trace,null]{perl -pi -e 's/(\\\\[a-zA-Z])\\s+/\\1/g'
90 "\eolang@tmpdir/eolang-phi.pl"}
91 \makeatother
```
phiquation Then, we define phiquation and phiquation\* environments through a supplementary \eolang@process command:

```
92 \makeatletter\newcommand\eolang@process[1]{
93 \def\hash{\eolang@mdfive
94 {\eolang@tmpdir/\jobname/phiquation.tex}}%
95 \iexec[null]{cp "\eolang@tmpdir/\jobname/phiquation.tex"
96 "\eolang@tmpdir/\jobname/\hash.tex"}%
97 \iexec[trace,stdout=\eolang@tmpdir/\jobname/\hash-post.tex]{
98 perl "\eolang@tmpdir/eolang-phi.pl"
99 '#1'
100 "\eolang@tmpdir/\jobname/\hash.tex"}%
101 \setcounter{FancyVerbLine}{\value{eolang@lineno}}%
102 }
103 \newenvironment{phiquation*}%
104 {\VerbatimEnvironment%
105 \setcounter{eolang@lineno}{\value{FancyVerbLine}}%
106 \begin{VerbatimOut}
107 {\eolang@tmpdir/\jobname/phiquation.tex}}
108 {\end{VerbatimOut}\eolang@process{equation*}}
109 \newenvironment{phiquation}%
110 {\VerbatimEnvironment%
111 \setcounter{eolang@lineno}{\value{FancyVerbLine}}%
112 \begin{VerbatimOut}
113 {\eolang@tmpdir/\jobname/phiquation.tex}}
114 {\end{VerbatimOut}\eolang@process{equation}}
115 \makeatother
```
\phiq Then, we define \phiq command:

```
116 \makeatletter\newcommand\phiq[1]{%
117 \iexec[trace,quiet,stdout=\eolang@tmpdir/\jobname/phiq.tex]{
118 /bin/echo '\detokenize{#1}'}%
119 \def\hash{\eolang@mdfive
120 {\eolang@tmpdir/\jobname/phiq.tex}}%
121 \iexec[null]{cp "\eolang@tmpdir/\jobname/phiq.tex"
122 "\eolang@tmpdir/\jobname/\hash.tex"}%
```

```
123 \iexec[trace,stdout=\eolang@tmpdir/\jobname/\hash-post.tex]{
124 perl \eolang@tmpdir/eolang-phi.pl 'phiq'
125 "\eolang@tmpdir/\jobname/\hash.tex"}%
126 }\makeatother
```

```
eolang-sodg.pl Then, we create a Perl script for sodg graphs processing using VerbatimOut from
               fancyvrb:
```

```
127 \makeatletter
128 \begin{VerbatimOut}{\eolang@tmpdir/eolang-sodg.pl}
129 sub num {
130 my ($i) = @_;
131 \hat{\$i} = \simeq s/(\1 + -1), \frac{10}{g};132 return $i;
133 }
134 sub fmt {
135 my ($tex) = 0;
136 \text{E}^* = s/\l(\lceil^{\lceil+1\rceil}\lceil^{\text{1}}\text{t1}}/g;137 return $tex;
138 }
139 open(my $fh, '<', $ARGV[0]);
140 my $tex; { local $/; $tex = <$fh>; }
141 print '% This file is auto-generated', "\n";
142 print '% There are ', length($tex),
143 ' chars in the input: ', $ARGV[0], "\n";
144 print '% ---', "\n";
145 if (index($tex, "\t") > 0) {
146 print "TABS are prohibited!";
147 exit 1;
148 }
149 foreach my $t (split (\ln/g, \text{ftex})) {
150 print '%', $t, "\n";
151 }
152 print \sqrt[3]{} ---', "\n";
153 $tex = s/\sqrt{s}+\sqrt{s+2}/g;
154 \text{ftex} = \text{$s/\\\{\lceil \ln/g \rceil\}}155 $tex = \sim s/(\\[a-zA-Z]+) +/\1/g;
156 \text{ftex} = \frac{\ln\sqrt{s}}{\ln\sqrt{s}}157 my @cmds = split (\sqrt{n/g}, $tex);158 print '\begin{phicture}', "\n";
159 foreach my $c (@cmds) {
160 my ($head, $tail) = split (/ /, $c, 2);
161 my %opts = {};
162 foreach my $p (split (/ /, $tail)) {
163 my (\$q, \$t) = \text{split} ( : /, \$p);
164 $opts{$q} = $t;
165 }
166 if (index($head, '->') >= 0) {
167 print '\draw[';
168 if (exists $opts{'pi'}) {
169 print ', phi-pi';
170 if (not exists $opts{'a'}) {
171 \text{Sopts}{'a'} = '\pi';
\begin{array}{ccc}\n 172 & & & \text{\bf{\emph{\}}}\\
 173 & & & \text{\bf{\emph{\}}}\\ \end{array}173 }
```

```
174 print ']';
175 my ($from, $to) = split (\rightarrow\rightarrow), $head);
176 print ' (', $from, ') ';
177 if (exists $opts{'bend'}) {
178 print 'edge [bend right=', num($opts{'bend'}), ']';
179 } else {
180 print '--';<br>181 }
181 }
182 if (exists $opts{'rho'} or exists $opts{'rrho'}) {
183 print ' pic[sloped,phi-rho]{parallel arrow={';
184 print '-' if not exists $opts{'rrho'};
185 print '0.3,-0.15}}';
186 }
187 if (exists $opts{'a'}) {
188 my a = \text{spots}{'a'};189 if (index({}_a, '{}^v) = -1) {
190 \text{a} = \text{'\$}'. \text{fmt}(\text{*a}) . \text{'\$}';
191 } else {
192 $a = fmt($a)$;193 }
194 print ' node [phi-attr] \{\prime, \, \$a, \, \prime\}';
195 }
196 print ' (', $to, ')';
197 } elsif (index($head, '=>') >= 0) {
198 my ($from, $to) = split (/=>/, $head);
199 if ($from eq '') {
200 print '\node [phi-arrow, left=.6cm of '.
201 $to . ']';
202 } elsif ($to eq '') {
203 print '\node [phi-arrow, right=.6cm of ' .
204 $from . ']';
205 } else {
206 print '\node [phi-arrow] at (\$(' \207 $from . ')!0.5!(' . $to . ')$)';
208 }
209 print '{}';
210 } elsif (index($head, '!') >= 0) {
211 my (\$v, $marker) = split (/!/, $head);212 print '\node [phi-marker, left=.6cm of '.
213 \text{y} . ']{' . fmt($marker) . '}';
214 } else {
215 print '\node[';
216 if (exists $opts{'xy'}) {
217 my (\text{iv}, \text{fright}, \text{float}) = \text{split}(/,/, \text{points}{'xy'});218 my $loc = '':219 if ($down > 0) {
220 $1oc = 'below ';221 } elsif ($down < 0) {
222 $1oc = 'above ';223 }
224 if ($right > 0) {
225 $loc = $loc . 'right';226 } elsif ($right < 0) {
227 $loc = $loc . 'left';
```

```
228 }
229 print ',' . $loc . '=';
230 print abs(num($down)) . 'cm and ' .
231 abs(num(\text{String}(t)). 'cm of ' . \n  \mathcal{F}v;232 }
233 if (exists $opts{'data'}) {
234 print ',phi-data';
235 if (not $opts{'data'} eq '') {
236 my $d = $opts{'data'};
237 if (index(\$d, '|') == -1) {
238 d = \sqrt{\Delta\phi} \theta\text{'}.
239 \text{textt}(\text{'} \cdot \text{ft}(\text{d}) \cdot \text{'} \cdot \text{ft}(\text{d})240 } else {
241 $d = fmt ($d);242 }
243 \text{Spts}{'box'} = \text{$d$};244 }
245 } elsif (exists $opts{'atom'}) {
246 print ',phi-atom';
247 if (not $opts{'atom'} eq '') {
248 my $a = $opts{'atom'};
249 if (index({}_a, ' ') == -1) {
250 a = '\lambda\phiDotted{}' . fmt($a) . '$';
251 } else {
252 $a = fmt($a)$;253 }
254 \text{Spts}{'box'} = $a;
255 }
256 } else {
257 print ',phi-object';
258 }
259 print ']';
260 print ' (', $head, ')';
261 print ' {$';
262 if (index($head, 'v0') == 0) {
263 print '\Phi';
264 } else {
265 $name = $head;
266 $name = \sqrt{\nu}/v_{-}/g;
267 $name = s/[^0-9]$//g;
268 print \text{\$name};<br>269 }
269270 print '$}';
271 if (exists $opts{'box'}) {
272 print ' node[phi-box] at (';
273 print $head, '.south east) {';
274 print $opts{'box'}, '}';
275 }
276 }
277 print ";\n";
278 }
279 print '\end{phicture}', "\n", '\endinput';
280 \end{VerbatimOut}
281 \message{eolang: File with Perl script
```

```
282 '\eolang@tmpdir/eolang-sodg.pl' saved^^J}%
283\iexec[trace,null]{perl -pi -e 's/(\\\\[a-zA-Z])\\s+/\\1/g'
284 "\eolang@tmpdir/eolang-sodg.pl"}
285 \makeatother
```
FancyVerbLine Then, we reset the counter for [fancyvrb,](https://ctan.org/pkg/fancyvrb) so that it starts counting lines from zero when the document starts rendering:

\setcounter{FancyVerbLine}{0}

tikz Then, we include tikz package and its libraries:

```
287 \RequirePackage{tikz}
```
- \usetikzlibrary{arrows}
- \usetikzlibrary{shapes}
- \usetikzlibrary{decorations}
- \usetikzlibrary{decorations.pathmorphing}
- \usetikzlibrary{intersections}
- \usetikzlibrary{positioning}
- \usetikzlibrary{calc}
- \usetikzlibrary{shapes.arrows}

phicture Then, we define internal environment phicture:

```
296 \newenvironment{phicture}%
297 {\noindent\begin{tikzpicture}[
298 ->,>=stealth',node distance=0,thick,
299 pics/parallel arrow/.style={
300 code={\draw[-latex,phi-rho] (##1) -- (-##1);}}]}%
301 {\end{tikzpicture}}
302 \tikzstyle{phi-arrow} = [fill=white!80!black, single arrow,
303 minimum height=0.5cm, minimum width=0.5cm,
304 single arrow head extend=2mm]
305 \tikzstyle{phi-marker} = [inner sep=0pt, minimum height=1.4em,
306 minimum width=1.4em, font={\small\color{white}\ttfamily},
307 fill=gray]
308 \tikzstyle{phi-thing} = [thick,inner sep=0pt,minimum height=2.4em,
309 draw,font={\small}]
310 \tikzstyle{phi-object} = [phi-thing,circle]
311 \tikzstyle{phi-data} = [phi-thing,regular polygon,
312 regular polygon sides=8]
313 \tikzstyle{phi-empty} = [phi-object]
314 \tikzstyle{phi-rho} = [draw,decorate,decoration={
315 snake,amplitude=.4mm,segment length=2mm,post length=1mm}]
316 \text{tikzstyle{phi-pi} = [draw, dotted]}317 \tikzstyle{phi-atom} = [phi-object,double]
318 \tikzstyle{phi-box} = [xshift=-5pt,yshift=3pt,draw,fill=white,
319 rectangle,thin,minimum width=1.2em,anchor=north west,
320 font={\scriptsize}]
321 \tikzstyle{phi-attr} = [midway,sloped,inner sep=0pt,
322 above=2pt,sloped/.append style={transform shape},
323 font={\scriptsize},color=black]
```
sodg Then, create a new environment sodg, as suggested [here:](https://tex.stackexchange.com/questions/661056)

```
324 \makeatletter\newenvironment{sodg}%
```

```
325 {\VerbatimEnvironment%
```

```
326 \setcounter{eolang@lineno}{\value{FancyVerbLine}}%
```

```
327 \begin{VerbatimOut}
328 {\eolang@tmpdir/\jobname/sodg.tex}}
329 {\end{VerbatimOut}%
330 \def\hash{\eolang@mdfive
331 {\eolang@tmpdir/\jobname/sodg.tex}}%
332 \iexec[null]{cp "\eolang@tmpdir/\jobname/sodg.tex"
333 "\eolang@tmpdir/\jobname/\hash.tex"}%
334 \iexec[trace,stdout=\eolang@tmpdir/\jobname/\hash-post.tex]{
335 perl "\eolang@tmpdir/eolang-sodg.pl"
336 "\eolang@tmpdir/\jobname/\hash.tex"}%
337 \setcounter{FancyVerbLine}{\value{eolang@lineno}}%
338 }\makeatother
```
\eolang Then, we define a simple supplementary command to help you print EO, the name of our language.

```
339 \newcommand\eolang{%
340 \ifdefined\anon%
341 \anon[XYZ]{{\sffamily EO}}%
342 \else%
343 {\sffamily EO}%
344 \fi%
345 }
```
 $\phi$ : Then, we define a simple supplementary command to help you print  $\varphi$ -calculus, the name of our formal apparatus.

```
346 \RequirePackage{hyperref}
347 \newcommand\phic{%
348 \ifdefined\anon%
349 \anon[\texorpdfstring{$\alpha$}{a}-calculus]
350 {\texorpdfstring{$\varphi$}{phi}-calculus}%
351 \else%
352 \texorpdfstring{$\varphi$}{phi}-calculus%
353 \forallfi%
354 }
```
\xmir Then, we define a simple supplementary command to help you print XMIR, the name of our XML-based format of program representation.

```
355 \newcommand\xmir{%
356 \ifdefined\anon%
357 \anon[XML']{XMIR}%
358 \text{ kg}359 XMIR%
360 \fi%
361 }
```
\phiConst Then, we define a command to render an arrow for a constant attribute, as suggested [here:](https://tex.stackexchange.com/questions/663121)

```
362 \newcommand\phiConst{%
```

```
363 \mathrel{\hspace{.15em}}%
```
- \mapstochar\mathrel{\hspace{-.15em}}\mapsto}
- \phiWave Then, we define a command to render an arrow for a multi-layer attribute, as suggested [here:](https://tex.stackexchange.com/questions/198755)

<span id="page-13-0"></span>\newcommand\phiWave{%

```
366 \mapstochar\mathrel{\mspace{0.45mu}}\leadsto}
```
\phiDotted Then, we define a command to render an arrow for a special attribute, as suggested [here:](https://tex.stackexchange.com/questions/663176)

```
367 \RequirePackage{trimclip}
368 \RequirePackage{amsfonts}
369 \makeatletter
370 \newcommand{\phiDotted}{%
371 \mapstochar\mathrel{\mathpalette\phiDotted@\relax}}
372 \newcommand{\phiDotted@}[2]{%
373 \begingroup
374 \settowidth{\dimen\z@}{$\m@th#1\rightarrow$}%
375 \settoheight{\dimen\tw@}{$\m@th#1\rightarrow$}%
376 \sbox\z@{%
377 \makebox[\dimen\z@][s]{%
378 \clipbox{0 0 {0.4\width} 0}%
379 {\resizebox{\dimen\z@}{\height}%
380 {$\m@th#1\dashrightarrow$}}%
381 \hss%
382 \clipbox{{0.69\width} {-0.1\height} 0
383 {-\height}}{$\m@th#1\rightarrow$}%
384 }%<br>385 }%
385
386 \ht\z@=\dimen\tw@ \dp\z@=\z@%
387 \box\z@%
388 \endgroup}\makeatother
```
## References

<span id="page-14-1"></span><span id="page-14-0"></span>Bugayenko, Yegor (2021). EOLANG and φ-calculus. arXiv: [2111.13384](https://arxiv.org/abs/2111.13384) [cs.PL]. Kudasov, Nikolai et al. (2022). φ-calculus: a purely object-oriented calculus of decorated objects. arXiv: [2204.07454](https://arxiv.org/abs/2204.07454) [cs.PL].

# Change History

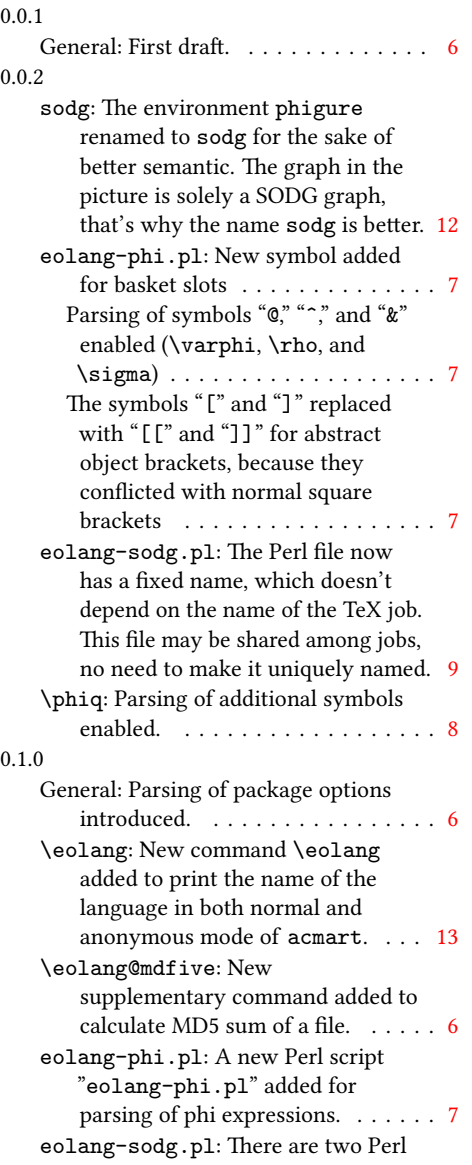

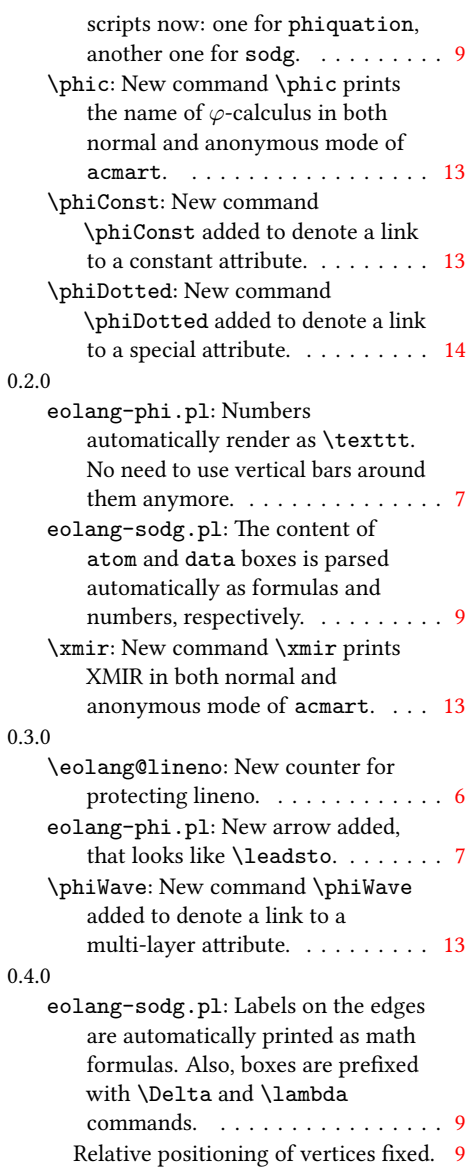

# Index

Numbers written in italic refer to the page where the corresponding entry is described; numbers underlined refer to the code line of the definition; numbers in roman refer to the code lines where the entry is used.

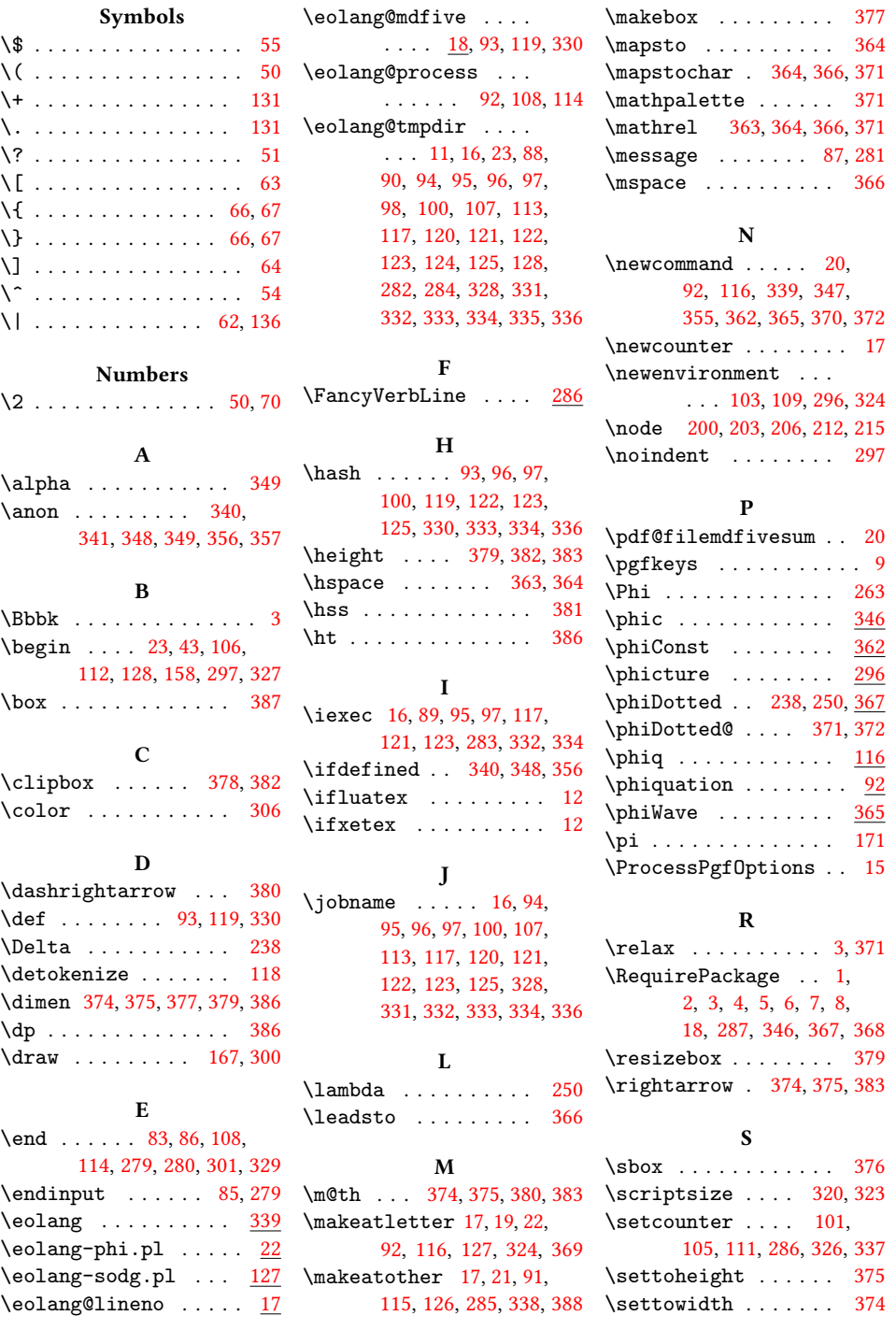

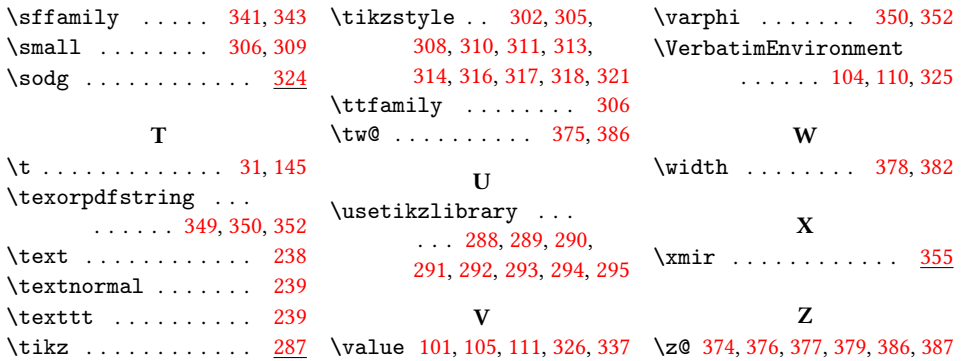